## **Steckbrief: Das ILIAS-Objekt "Umfrage"**

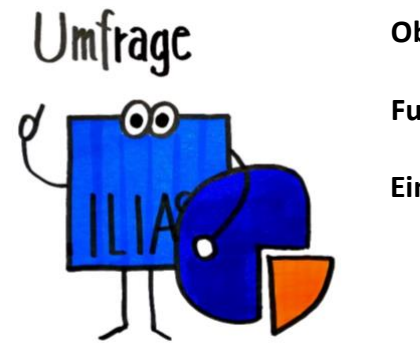

**Objektname:** Umfrage

**Funktion(en):** Evaluation/Feedback/Befragung des Kurses

**Einsatz:** Befragen Sie mit einer Umfrage die Teilnehmenden vor bzw. während der Veranstaltung oder evaluieren Sie damit Sitzungen.

**Tipps:** Nutzen Sie schon vor Beginn der Veranstaltung oder in den ersten Sitzungen eine (ggf. anonyme) Umfrage, um Vorwissen, thematische Interessen oder Meinungen der Teilnehmenden zu ermitteln. Wenn Sie Ihre Fragen in einem sogenannten "Fragenpool für Umfragen" (eigenes ILIAS-Objekt) erstellen, können Sie diese für weitere Umfragen wiederverwerten.

## **So erstellen Sie das ILIAS-Objekt "Umfrage":**

1. Klicken Sie im ILIAS-Kurs auf den Button "Neues Objekt hinzufügen" und wählen Sie hier das Objekt "Umfrage" aus.

Neues Objekt hinzufügen ▼

- 2. Wählen Sie unter dem Button mit den Optionen rechts "Neues Objekt hinzufügen" und hier "Umfrage" aus.
- 3. Sie können entweder eine neue Umfrage anlegen, eine Umfrage als .zip-Datei importieren oder eine bereits bestehende Umfrage in Ihren Kurs kopieren.
- 4. Wenn Sie eine neue Umfrage anlegen, müssen Sie einen Titel festlegen und können eine Beschreibung hinzufügen. Sie wählen, ob die Umfrage mit den Standardeinstellungen, zum Peer-Review (360°-Feedback) oder zur Selbst-Evaluation erstellt wird.
- 5. Klicken Sie auf "Umfrage anlegen". Sie gelangen nun direkt in die erstellte Umfrage und können weitere Einstellungen so wählen, wie sie zum geplanten Einsatz der Umfrage passen.
- 6. Nach dem Speichern der Einstellungen gehen Sie oben in den Reiter "Fragen". Hier können Sie neue Fragen erstellen oder Fragen aus einem Fragenpool hinzufügen.
- 7. Verfügbare Fragetypen sind: Single Choice (eine Auswahlmöglichkeit), Multiple Choice (mehrere Auswahlmöglichkeiten), Matrixfrage (Tabelle mit mehreren zu bewertenden Items), Freitextfrage, Metrische Frage ("Wie viel?").

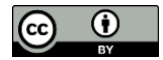

## **Weitere Anleitungen (externe Links) – ILIAS DocuWorld [https://iliasdocuworld.qualitus.de](https://iliasdocuworld.qualitus.de/)**

Einstellungen in der Umfrage: **<https://t1p.de/d41q>**

Fragen hinzufügen: **<https://t1p.de/dpnc>**

Übersicht über Fragetypen: **<https://t1p.de/rtb8>**

Ergebnisse anschauen: **<https://t1p.de/b2dk>**

Fragenpool anlegen: **<https://t1p.de/x4tj>**

Fragen im Fragenpool anlegen: **<https://t1p.de/ufxa>**

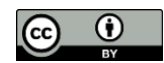